# Winnipeg Regional Health Authority (WRHA) Interim Guidance for COVID-19 Investigation Process

#### **Reference Sources:**

USER GUIDE FOR COMPLETION OF SURVEILLANCE FORMS FOR REPORTABLE DISEASES [https://www.gov.mb.ca/health/publichealth/surveillance/docs/mhsu\\_ug.pdf](https://www.gov.mb.ca/health/publichealth/surveillance/docs/mhsu_ug.pdf)

Public Health Nurse (PHN) COVID-19 Guidance Document <https://professionals.wrha.mb.ca/old/extranet/publichealth/files/covid-19-guidance-document.pdf>

Interim Guidance Public Health Measures *Managing Novel Coronavirus (COVID-19) Cases and Contacts in Community* [https://manitoba.ca/asset\\_library/en/coronavirus/interim\\_guidance.pdf](https://manitoba.ca/asset_library/en/coronavirus/interim_guidance.pdf)

WHRA Population and Public Communicable Disease Prevention & Management Coronavirus nCoV (COVID-19) Clinical Resources <https://professionals.wrha.mb.ca/old/extranet/publichealth/services-communicable-disease.php>

PHIMS - Covid19 Training and Support Tools (QRC's) <https://phimsmb.ca/resources/training-support-tools/#67-78-covid-19>

\*PHIMS screen images used within document were taken from PHIMS training environment

# **Table of Contents**

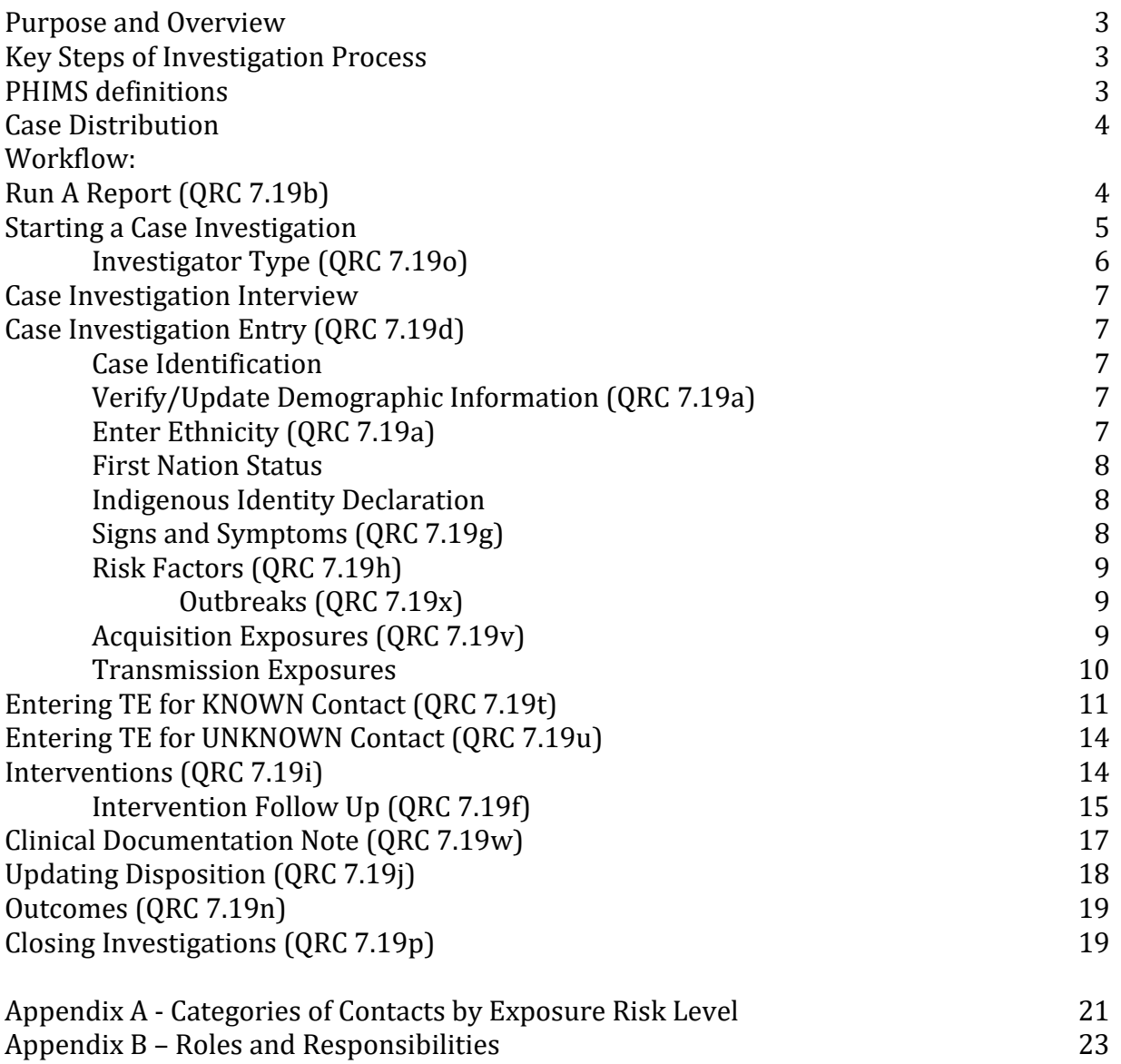

**Purpose:** To provide practice guidance on how to manage the assignment and workflow of Covid-19 case investigations and complete data entry into PHIMS.

**Overview:** Primary Case Investigators (PHN's) will oversee all aspects of the investigation. This includes running reports, completing the disease investigation, contact identification and notification, education, follow up, referral and case closure.

### **Key steps of the Investigation Process:**

- 1. Case Distribution
- 2. Run an Investigation Search Report to Identify Assigned Cases and Contacts
- 3. Start a Case Investigation
- 4. PHN to be Assigned as Primary Investigator to All Allocated Cases and Contacts
- 5. Complete Case Investigation Interview
- 6. Input Case Investigation into PHIMS
- 7. Add Known and Unknown Contacts to Transmission Events
- 8. Enter Interventions and Intervention Follow-Up
- 9. Outcomes
- 10. Document Case Investigation
- 11. Close Case and/or Contact Investigations

# **Important Definitions as applied in PHIMS**

Case: *An individual who has a lab confirmed diagnosis of Covid-19*

Contact/Person Under Investigation (PUI): *An individual whom has been exposed to the case during period of transmission. There are three categories of contacts (high, medium or low) determine by risk assessment*

Responsible Organization/Unit: *The Responsible Organization Unit is the Regional Health Authority that is following up on this investigation*

Client Identifier: *Client Identifiers include: Client's full name, home address (when confirmed by the Client or family), date of birth or Personal Identification Number*

Known Contact: *A known contact is a person that can be correctly identified in PHIMS with 2 client identifiers. (i.e. we are confident we have the right John Doe because we have their name and DOB)*

Unknown Contact: *An unknown contact is a person for whom we still need to collect more client identifiers to correctly identify them and search for them in PHIMS. (i.e. there are 10 John Doe's in PHIMS which is the correct one)*

Anonymous: *An anonymous contact is a person for whom no identifying details are known*

# **1. Case Distribution**

The Winnipeg Regional Health Authority (WRHA) Public Health pandemic response requires the distribution and assignment of COVID-19 case investigations seven days a week.

To accomplish this:

- Team manager populates a spreadsheet with staffing numbers
- Updates this as staffing changes.
- Team Managers will share staffing numbers with CA Admin so that they are aware of the minimum number of referrals to expect daily.
- Covid Distribution PHN will allot a **minimum of 3 cases per nurse per day**. The cases will be referred out to community areas as they are assigned by Central Admin.
- Central Admin will distribute the allotted cases to community areas through PHIMS using the designated CA Admin. CA Admin have been assigned the Investigator type: *CLERK*
- On weekends, Central Admin will continue to send investigations to the community areas as described above.
- The designated CA Admin or Point Person PHN will be responsible for running Investigation Search Reports, distribution of cases and communicating with COVID Distribution Nurse regarding assignment of additional cases through distribution email [Covid19CDCWRHADist@wrha.mb.ca](mailto:Covid19CDCWRHADist@wrha.mb.ca)
- Clinical consultation regarding cases should still be done directly between clinicians, using WRHA assigned email addresses.
- Concerns regarding case allocation should be directed to Team Manager.

### **Workflow:**

#### **2. Run a Report:**

- A CA Admin has been designated as the referral point person for all new and redirected referrals being sent to community area offices.
- To search for these referrals, run an Investigation Search Report **(QRC 7.19b)**
- Enter the CA Admin's name in the *Investigator Assignment* field
- CA Admin have been assigned Investigator type: *CLERK*.
- Following CA Office distribution process, cases are then assigned to a PHN.
- PHNs will run Investigation Search Reports to identify all cases and contacts that are assigned to them for investigation management. **(QRC 7.19b)**

 **To Run a Report:** From the PHIMS home page choose the Purple "Reporting" square or it is possible to access reports from the *LHN>Reporting & Analysis>Reports* then expanded CASE section and Click Hyperlink for **MB2701C Investigation Search**

**Use the following Report Filters to find cases assigned in the past 24 hours:** Date Reported From: **1900-01-01** Date Reported To: **current date** (**today's date)** Encounter Group Available: **Outbreak Response** Investigation Status: **Open** Classification Group: **Case** Investigator Organization: **Winnipeg Health (including Churchill)** Workgroup Available: **CD-Winnipeg Health** Investigator Available: **select CA Admin's name** Assigned Date From and To: **Yesterday's date to Today's date** Encounter Group Available: **Outbreak Response** Disease Available: **COVID-19** Investigator Assignment: **All** Display Client Identifiable Data: **YES** Exclude Investigations with Lab Results: **No Click Generate Report Now – Button located at top right of screen Report will appear as a file near bottom left of screen**

**PHNs need to be aware that as Primary Investigators, they must review all referrals that are sent back by other regions, call centre or Stats Canada. Dispositions may indicate one of the following:**

- o **Pending Referral Back to Region for Follow Up**
- o **Follow up Performed by Region**
- o **Hold for Treatment Completion**

**PHNs should run reports for themselves daily .** 

**Use the following filter changes:**

Classification Group: **Case and contact**

Investigator Available: **select your own name**

Assigned Date From and To: **November 01, 2020 to Today's date**

#### **3. Start a Case Investigation**

- Login to PHIMS using for WRHA username and password
- At the top of the PHIMS Landing page select *"Investigations"* from the top navigation bar
- On the Search Investigations Basic Page search for your client using the Investigation ID# that you have retrieved from Investigation Search Report (**QRC 7.01a**)
- Scroll to the bottom of the page and click on the Investigation ID# hyperlink (blue font underlined)
- **You should see two grey boxes at the top of your screen. One with client ID# and the second with Investigation ID#. Your investigation is now considered "In Context"**
- In the Investigation ID box check Status/Disposition and Investigator.
	- o Status should indicate *OPEN*
	- o The disposition field is used to track the status of the investigation. It should indicate *"Follow up performed by region"*
	- o Primary Investigator will be blank and needs to be assigned

**Critical data fields are identified with a red \* and must be filled** LHN = Left Hand Navigation Bar AE = Acquisition Event

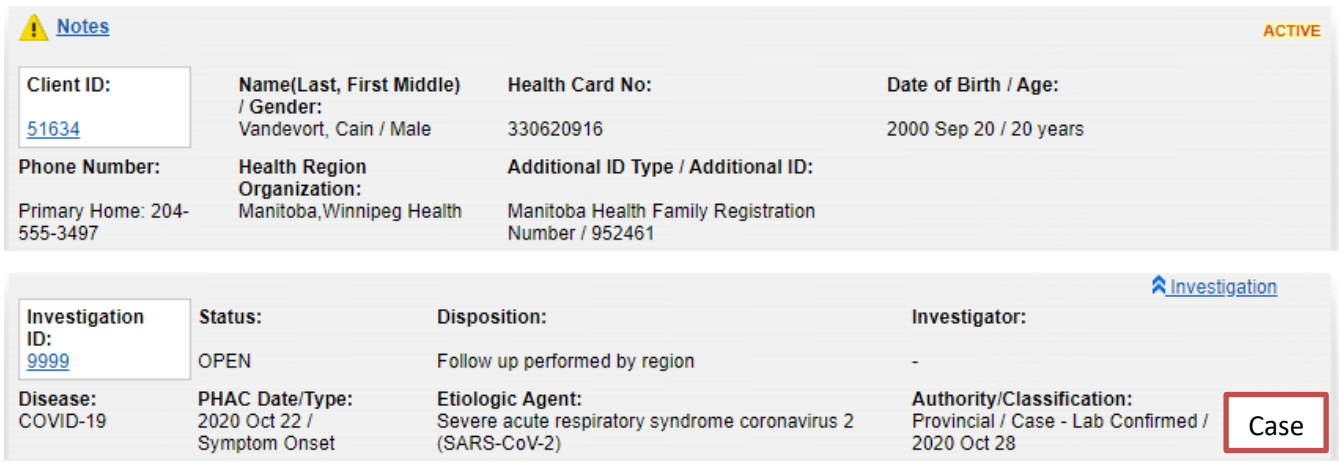

# **Investigator Type: (QRC 7.19o)**

- When new referrals are sent out by MB Health a blank Primary Investigator is attached.
- Using the *LHN>Investigation>Resp. Org/Investigator* scroll to the bottom of the page.There you can determine if the case has been previously assigned and to whom.
- \*Some WRHA cases have gone to other regions or secondary investigators for investigation follow-up**.** These case investigators assign themselves as "*secondary investigator*".
- To ensure no cases are missed, Best Practice would be to check all referrals for existing investigators and follow up with that investigator to confirm the case is being managed.
- **Primary Investigator - Update** blank primary investigator with the PHN's name and assigned date and time.
- Coordinator Add CA team CD Coordinator to CASE investigations
- **Clerk** Update the CA Admin Clerk investigation type by inserting an end date if not already present

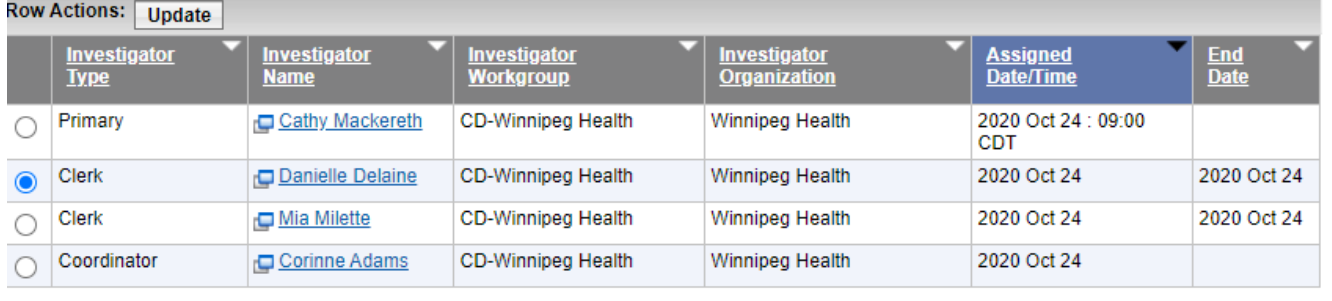

# **4. Case Investigation Interview**

Prior to beginning your investigation, check the "NOTES" section for pertinent information

Notes

- Check *Subject Summary* (LHN) for any concurrent open investigations. Close any/all Contact Investigations and change disposition to "contact turned case".
- To open and work within an Investigation ID click on the ID# hyperlink
- **[Public Health Nurse \(PHN\) COVID-19 Guidance Document](https://professionals.wrha.mb.ca/old/extranet/publichealth/files/covid-19-guidance-document.pdf)** can be used to assist in completing investigations
- Some may choose to have a copy of the [Manitoba Health Covid-19 Case Form](https://www.gov.mb.ca/health/publichealth/surveillance/docs/mhsu_6683.pdf) handy to assist with interview and documentation
- If you have been unsuccessful in locating the client refer to **PHN Processes for Locating** [Hard-to-Reach Cases or Contacts](https://professionals.wrha.mb.ca/old/extranet/publichealth/files/covid-19-phn-processes-hard-to-reach-cases-contacts.pdf)

# **5. Case Investigation Entry**

- Document Case Investigation. **(QRC 7.19d)** (cheat sheets available within [Public Health Nurse \(PHN\) COVID-19 Guidance Document\)](https://professionals.wrha.mb.ca/old/extranet/publichealth/files/covid-19-guidance-document.pdf)
- **Case Identification**
	- o When calling client, confirm a minimum of 2 client identifiers prior to proceeding into investigation (regional policy 110.000.370)

## **Verify/Update Demographic Information (QRC 7.19a)**

o Do not update the official registry address, this is the official Manitoba Health Registry address which is auto-populated from the Client Registry in PHIMS. It must remain as "**Preferred**"

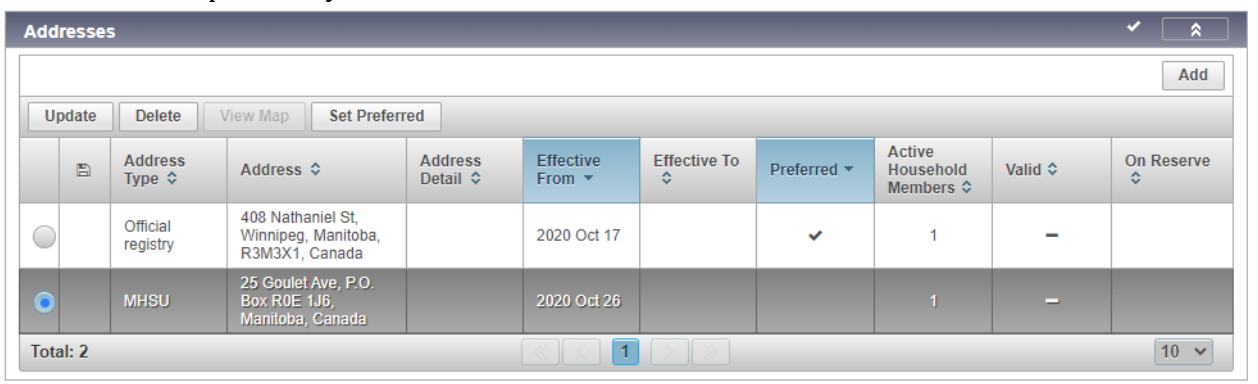

o Update only the MHSU address.

### **Enter Ethnicity (QRC 7.19a)**

- $\circ$  This is a critical data collection field for COVID-19 cases. A training video on the collection of this information has been developed for COVID-19: <https://www.youtube.com/watch?v=CqvH7NyARSc&feature=youtu.be>
- $\circ$  If a person provides multiple responses, they should be classified as "Other" and their responses noted in the "Other Racial/Ethnic Identity" field.

### **First Nation Status**

o Voluntary - complete if client self-reports First Nations identity (they have the right to refuse to answer). It is important to collect data on whether someone is Status or Non-Status as it may enable access to services not provided as a universal provincial benefit (example: Indigenous Services Canada Non-Insured Health Benefits for prescription medications).

# **Indigenous Identity Declaration**

- $\circ$  Voluntary complete if client self-reports Indigenous identity (they have the right to refuse to answer). Tracking the health outcomes of Indigenous people is important in order to measure progress on closing the health gaps that exist between Indigenous people and other Manitobans.
	- The following script can be used as a guide in collecting the information: *We would like to collect accurate information to identify any gaps I health care services for First Nation, Métis Nation and Inuit people. This is voluntary. If you choose not to answer the following questions, you access to health care will not be affected. Thank you.*
		- *1. Do you identify yourself as First Nation, Métis or Inuit?*
			- *a. Does not identify or chooses not to share information – field entry = blank*
		- *2. Are you Status First Nation or Non-Status First Nation?*
			- a. *Declines to answer or provide response – field entry = blank*

#### **Enter Signs and Symptoms (QRC 7.19g)**

- o **You must choose and enter SYMPTOMATIC OR ASYMTOMATIC with a corresponding date.** (epi – is collecting this data)
- o If client is asymptomatic enter test date into onset date/time
- o If client is symptomatic enter date of onset for first symptom
- o Check all signs and symptoms that apply and their symptom onset date.
- $\circ$  Symptoms that were pre-existing to the illness should not be recorded.
- o Additional common symptoms for COVID-19 include: Loss of taste/smell, fatigue, runny nose and conjunctivitis.
- $\circ$  Incubation and communicability of the infection are based on symptom onset and duration.

# **Enter Risk Factors (QRC 7.19h)**

- $\circ$  Exposure risks are relevant during the maximum incubation period for the infection based on symptom onset date or test date if asymptomatic.
- o **For Covid-1, incubation period is 14 days.** Document any exposure risks that may be relevant to this infection based on clinical judgment.
- $\circ$  Document the response as yes/no/unknown/declined to answer. If not asked, ensure this is documented. These responses provide an estimation of the frequency of exposure risks in confirmed cases. If no response is provided, it is unclear whether the client denies having the risk, or whether the question was not asked.
- $\circ$  If a sensitive occupation is identified, capture this data by entering information under *Disease Details* and refer t[o Public Health Nurse \(PHN\) COVID-19 Guidance](https://professionals.wrha.mb.ca/old/extranet/publichealth/files/covid-19-guidance-document.pdf)  [Document](https://professionals.wrha.mb.ca/old/extranet/publichealth/files/covid-19-guidance-document.pdf) for further required actions.
- o **Outbreaks (QRC 7.19x)**
- o If an outbreak/cluster is identified, contact your CD Coordinator
- $\circ$  If case is associated with a known Outbreak an Outbreak/Cluster code must be entered. The Outbreak code is added to the *Disease Summary*
	- *LHN>Investigation details>Disease Summary>Update>Add Provincial Outbreak Code>Save*
- o CD Coordinators continue to update a list of locations with known outbreaks/clusters/or Special Investigations by adding the name of the location along with the code, to the shared folder "R:\Weekend Services\COVID Outbreak/Cluster/Special Investigation codes are to be applied to the Case
- o If the contact becomes a case, PHN is to add the outbreak/SI/cluster code

# **Acquisition Exposures (AE) (QRC 7.19v)**

- o Document all settings where the case may have acquired the infection.
- o **Incubation period for Covid-19 is defined as the 14 days prior to symptom onset or 14 days prior to date of test if asymptomatic.**
- $\circ$  Review dates beginning with most recent and working back through the 14 days from symptom onset to help the case recall their activity.
- o "Create an Acquisition Event" *LHN>Investigation> Exposure Summary*
- o Under Acquisition Event
	- Enter exposure name: ex Household/workplace/travel/community contact
- o Omit: Potential Mode of Acquisition
- o Under Acquisition Event Date/Time
	- Enter Acquisition dates: Each should have a start date and end date
- o Under Exposure Location
	- Enter Exposure Location Name: (max character limit 225). Include details such as name, location, description This information will be visible in the factory table on the investigation summary and exposure summary pages and helpful when needing to refer back quickly
- o Enter Setting Type: Choose most appropriate from dropdown
- o Enter Setting: Choose most appropriate form dropdown. Save work.
- o Enter each setting as a separate acquisition event
- o List all travel out of Country, Province, or City/Region
- o \*Create a separate AE for each portion of travel (flight, hotel, events)
- $\circ$  Enter Staging. Staging is the most likely acquisition type for the case and must be determined by the investigator *(Box 24 on form)*. *Investigation > Investigation Details > Disease Summary >* Scroll down and click *Update > Disease Event History* select appropriate option from *Staging* drop down > *Save*

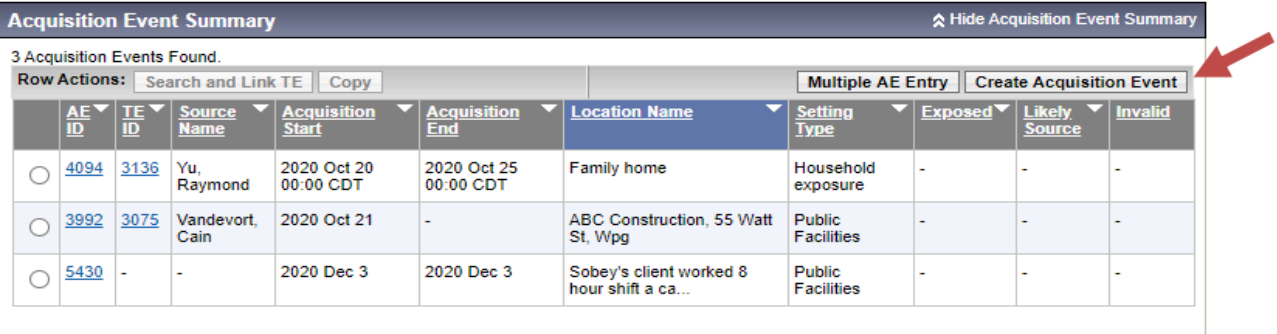

# **Transmission Exposures (TE)**

- o Transmission events are the period of time when potential spread can occur to contacts and indicates both exposure location and time frame.
- o A transmission could include **one contact o**r **multiple contacts**
- o **Contact tracing:**
- o An individual risk assessment conducted will identify the contact's exposure risk level and determine the required level and parameters of isolation and public health actions for the 14-day monitoring period.
- $\circ$  Public Health should attempt to identify, notify, and direct all contacts to self-isolate
- o as soon as possible, ideally within 24 hours of notification of a confirmed or probable case.

#### **Refer to Appendix A: Categories of Contacts by Exposure Risk Level**

- o **SYMPTOMATIC - Transmission Period of for Covid-19:**
	- **2 days prior to symptom onset date, until 10 days post symptom onset (12 days total)**
	- **or until day of last unprotected exposure (i.e.; before full PPE)**
	- **or until case began isolation**
- o **ASYMPTOMATIC – Transmission Period of for Covid-19:**
	- **2 days prior to test date until 10 days after test date**
	- **or until case began isolation**
- o Transmission Events are entered under *LHN> Investigation>Exposure Summary*
- o You may choose to enter data by selecting either:
	- Exposure Quick Entry allows for known contacts to be added
	- Create Transmission Event allows both known and unknown to be added.

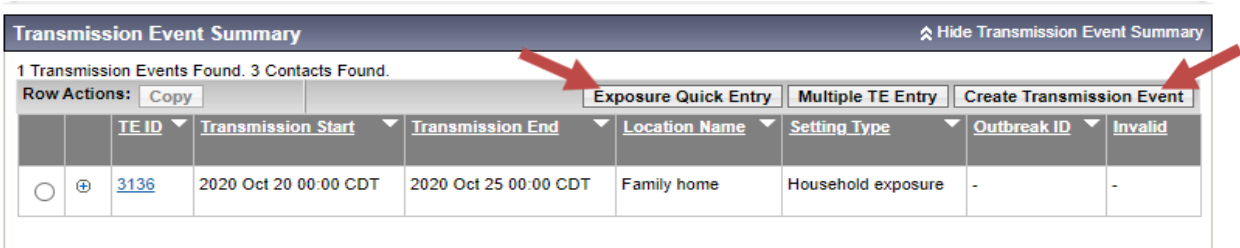

- o Under Transmission Event Details:
	- Enter exposure name: ex Household/workplace/travel/community contact
	- **Enter Transmission dates: Each should have a start date and end date**
- o Under Exposure Location:
	- Enter Location Name: (max character limit 225). Include details such as name, location, description This information will be visible in the factory table on the investigation summary and exposure summary pages and helpful when needing to refer back quickly
- o Enter setting type: Choose most appropriate from drop down
- o Enter each transmission separately. After entering transmission exposure data press save.
- o If you chose "Create Transmission Event" **Pressing Save – will allow for data entry under known contacts field**

## **6. Entering TE for KNOWN Contact (QRC 7.19t):**

#### **FOR EACH KNOWN CONTACT ENSURE THE FOLLOWING:**

- **1. Contact information is updated and the correct primary phone number is identified.**
- **2. Acquisition Event has an END DATE (This will tell the call centre the 14 day start date for isolation)**
- **3. Update the Disposition (Follow up Performed by Call Center)**

There are **four** contact scenarios.

- **1. First exposure – the contact has no open Covid-19 investigations Known Contact Search** 
	- o Select Radio Button you wish to use to search. i.e. Client
	- o Enter data for known client then select **SEARCH**
	- o Verify that you have the correct person, check client identifiers**.**  Pres**s "SELECT and Return"**
	- o Verify Client name appears linked to event choose **\*\*ADD\*\*then SAVE Clicking add links the contact to the case.**

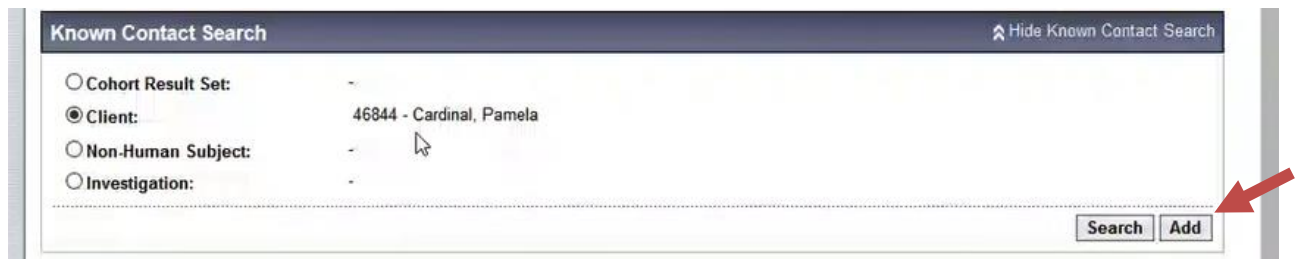

- o Adding a contact to case creates a "contact investigation" for that contact
- o The next step is to choose an appropriate disposition from the dropdown
- o Enter Responsible Organization/Investigator information
- o Reporting Notification select Other enter who identified the contact i.e. named by case
- $\circ$  after submitting the above information, you have successfully created an acquisition event for the contact.

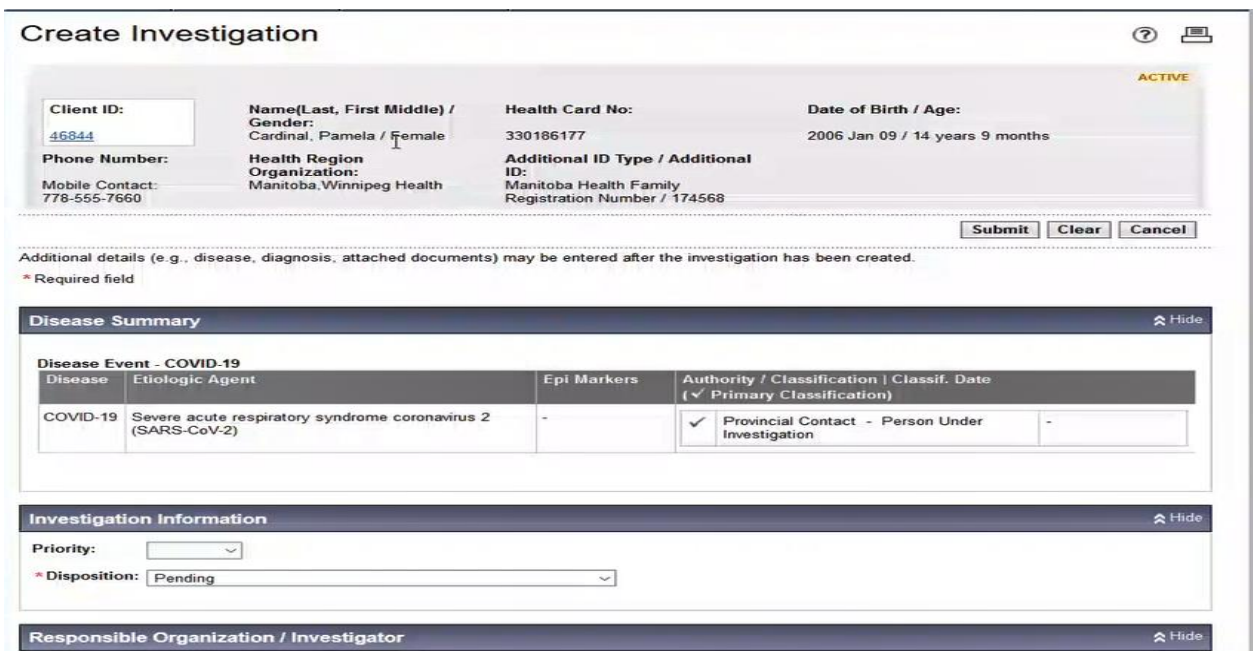

#### **2. Previous exposure**

- o Clients who are identified as contacts to a Covid-19 case **only need ONE open contact investigation.**
- o For multiple contact investigations: View all open contact investigations listed on SUBJECT SUMMARY and determine which investigation has the most recent exposure **(this will extend the client's End Date**). This is the investigation to be kept open. Note this investigation ID number. The other investigations need to be closed with the disposition of '*concurrent contact investigation'*.
- o To avoid creating a duplicate contact investigation, always review the contact's SUBJECT SUMMARY before linking the contact to a known source case. If you try to create an investigation for a contact that has an existing investigation record, this

message will display when the user clicks "Submit" on the Create Transmission Event page.

*"An Active Disease in the same Disease Family [Covid-19] already exists for another Open Investigation for this Subject. Select a different Disease or submit again to bypass this validation."*

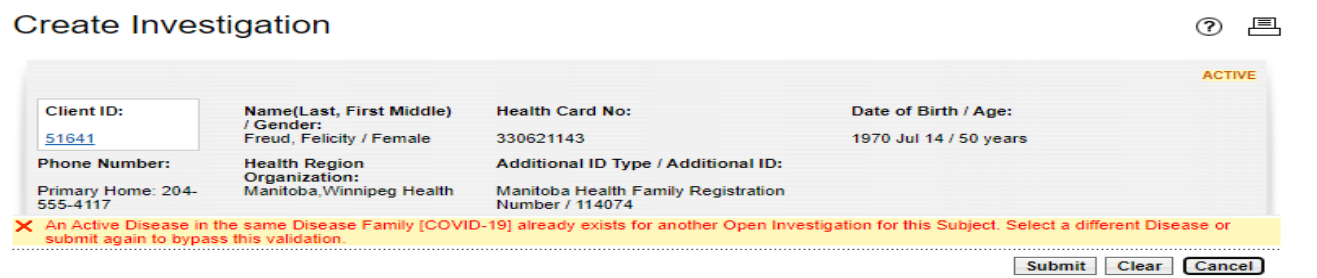

Cancel workflow and review the contact's Subject Summary. Click on the Client ID # hyperlink then *LHN>Subject Summary*. [\(QRC 7.19c](https://phimsmb.ca/resources/training-support-tools/#67-78-covid-19) pg. 1&5)

- **3. Identified as a Case – the contact has turned into aCovid-19 case (QRC7.19l)** Close all additional contact investigations and set the disposition to *"Contact turned Case"*
	- $\circ$  Contacts cannot be added without a transmission event. There may be several Transmission Events in the *Transmission Event Summary*
	- $\circ$  Click the  $(+)$  to open more information about the contact(s) associated with each TE.
	- o Special considerations for **SCHOOL/DAYCARE FACILITY** cases. The facility should be documented as a transmission event (# of known close contacts linked) Physical distance, cohort numbers, masks, etc. should be documented. Refer to: [Public Health Response to Positive COVID-19 Case in a School/Childcare Setting](https://professionals.wrha.mb.ca/old/extranet/publichealth/files/phn-response-positive-covid-19-case-school-setting.pdf)  [within the Winnipeg Regional Health Authority \(WRHA\) Population and Public](https://professionals.wrha.mb.ca/old/extranet/publichealth/files/phn-response-positive-covid-19-case-school-setting.pdf)
	- [Health \(PPH\) Program](https://professionals.wrha.mb.ca/old/extranet/publichealth/files/phn-response-positive-covid-19-case-school-setting.pdf) o Complete Travel related transmission event details (i.e. flights, cruise etc.). All events & flight details need to be accurate; this is where MHSAL retrieves information for posting to the public
- *4.* **Previously Identified as a Case** If the individual was a previously confirmed or probable case and it has been less than three months – they do not need to self-isolate but should selfmonitor for symptoms. Close the contact investigation and set disposition to *'Previously infected/treated/immunized – no further follow-up'*

# **7. Entering TE for Unknown Contacts** (QRC 7.19u)

Fill all appropriate fields and select appropriate disposition from dropdown box. Press ADD.

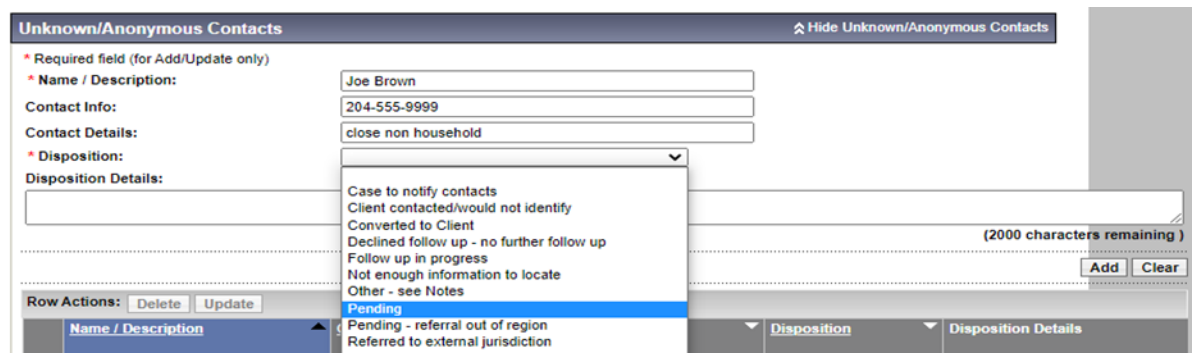

### **8. Interventions (QRC 7.19i)**

- *LHN>Investigation>Treatment & Interventions>Intervention Summary*
- **All Covid-19 cases and contacts require status assessment and isolation intervention with an END DATE**
- Pre-set Interventions include the following:
	- I. Covid App
		- Positive Key Entry
		- Exposure Notification
	- II. Isolation
		- 10 days from symptom onset or test date is asymptomatic
		- Symptom onset date is day zero, until midnight of day 10
		- Facility isolation PCH, Dorm room
		- Home isolation client's place of residence
		- Self-isolation Alternative Isolation Accommodations (AIA)
	- III. Status Assessment
		- Active monitoring is recommended to occur 3 times during period of isolation for cases and contacts
			- Fatal
			- Home isolation
			- Hospitalization
			- $\bullet$  ICU
			- Mechanical Ventilation
			- Recovered
			- Unknown
	- o You can also select "Create an Intervention" and select from the data field dropdown lists. Ex. Education/Counselling

# **8b. Intervention Follow Up (QRC 7.19f)**

- **Active monitoring is documented using the "Add Follow Up"**
- Check here, if a case/contact are sent back to region for follow up for data entered
- Press the  $(+)$  to expand and view the Follow Up Type

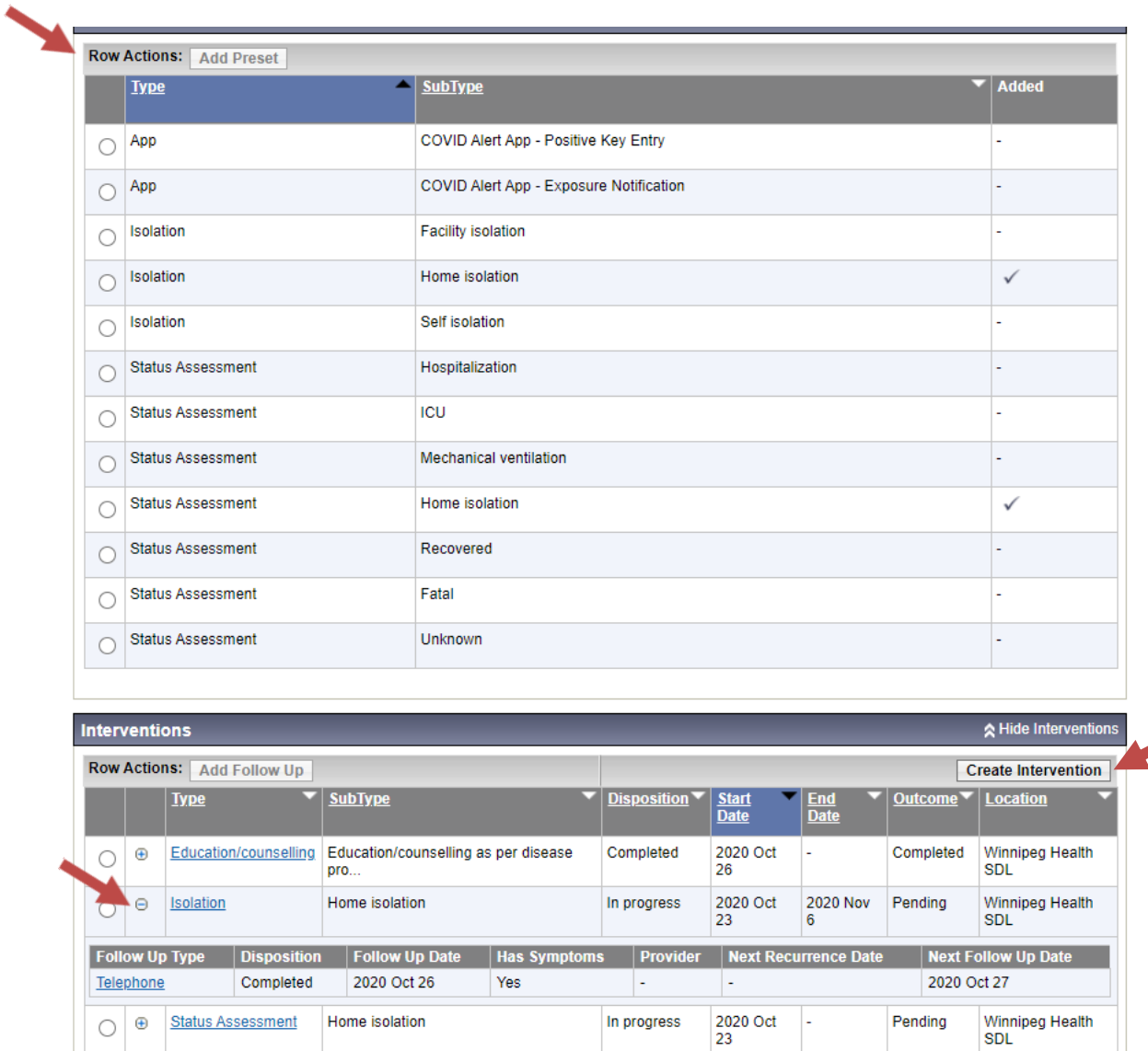

#### **To find charting entered by call centre check clinical notes or**

*LHN>Treatment & Intervention>Intervention Summary>scroll down to Intervention table – clink on each intervention hyperlink title>find the comment box>entry will be under comment box and above Follow Up Summary*

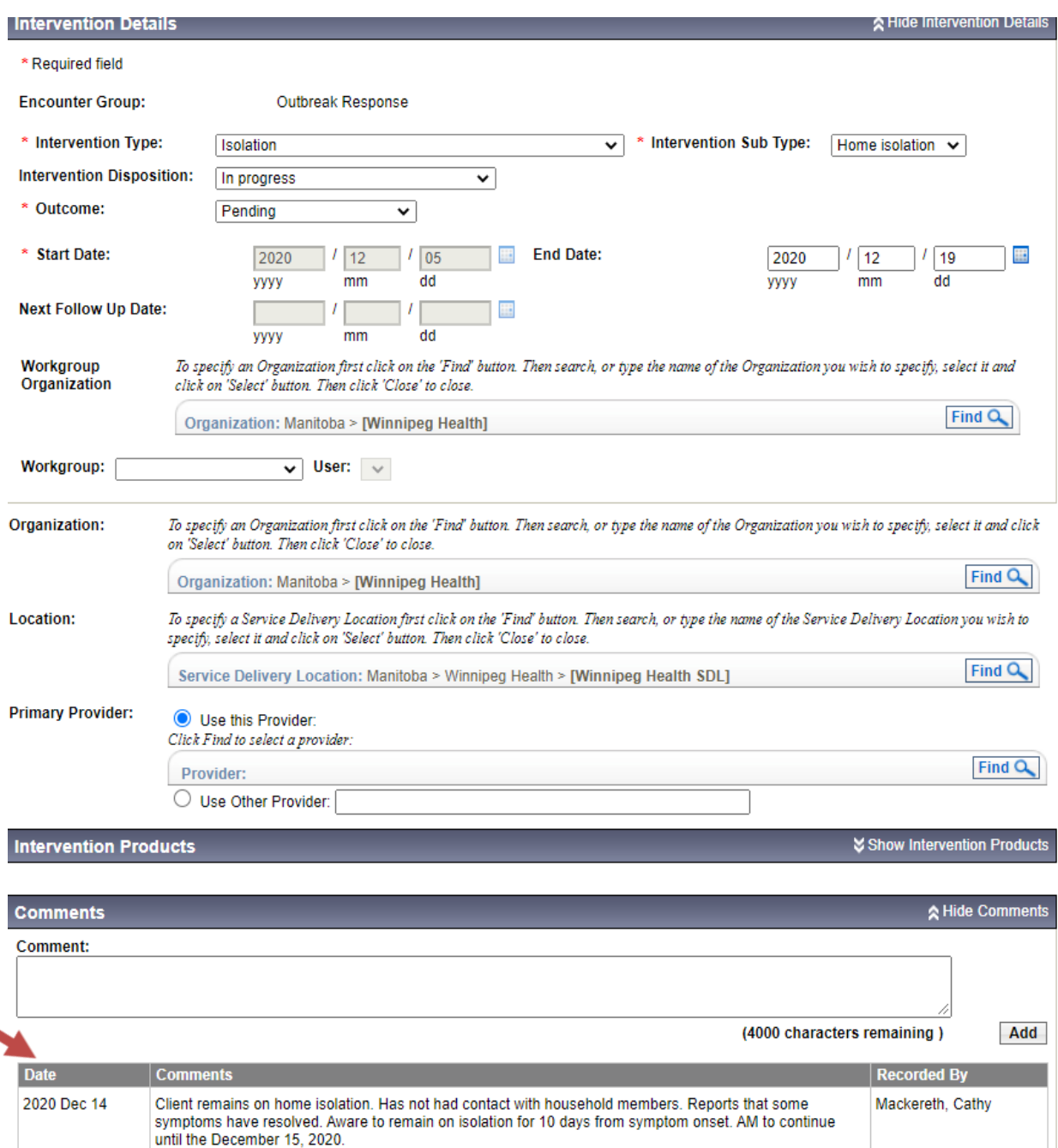

**Critical data fields are identified with a red \* and must be filled** LHN = Left Hand Navigation Bar AE = Acquisition Event TE = Transmission Event 16

## **9. Clinical Documentation Note (QRC 7.19w)**

- *LHN>Notes>Author Note*
- **Be sure that you are documenting your note under the Investigation ID. Check "Display Notes For"**
- To read existing notes click on "View All Notes in Table"
- To Update and existing note Select the corresponding ratio button and click on Update Note.
- To check for all notes associated with the client use Display Notes for and change to Client by using dropdown option. Click DISPLAY to see notes.
- Documentation should record and reflect application of the nursing process. Data, assessment, interventions, client's outcome and plan. Notes should also record any exchange information about a client's care such as consultations, communications and referrals made on behalf of client or clinical investigation.
- **Include documentation on attempts/resources used/ or work done to try and locate a client**

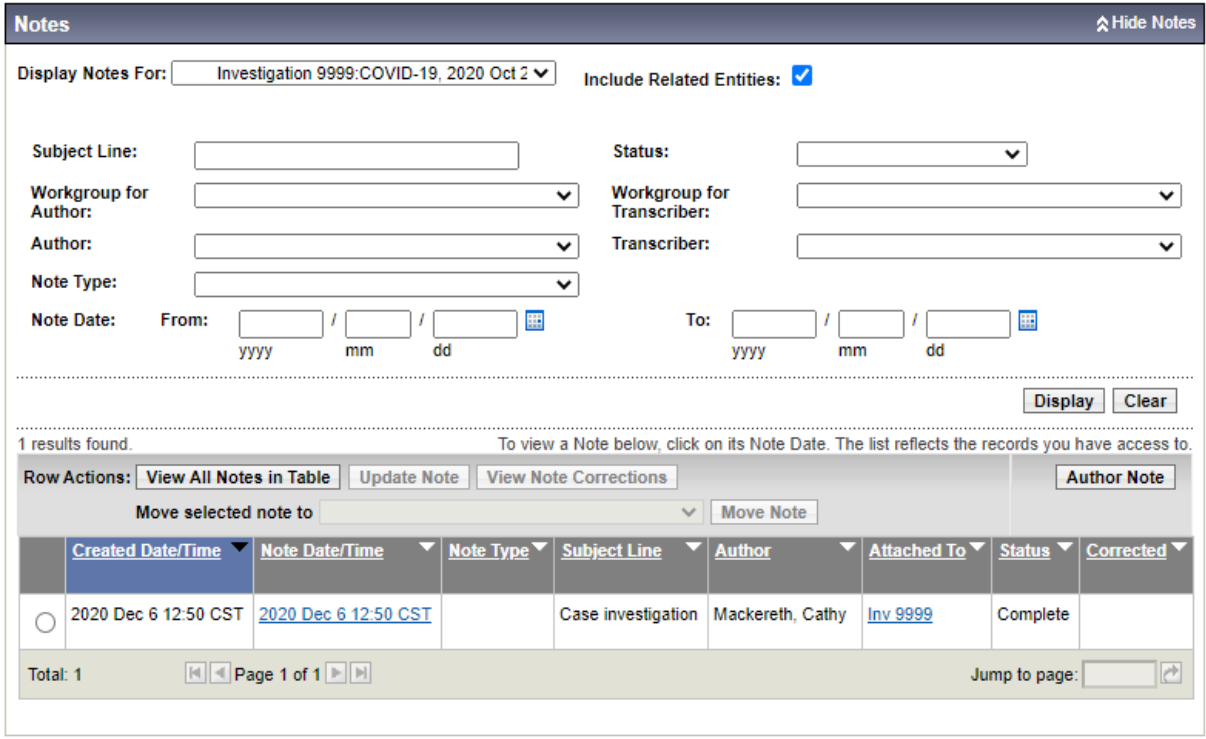

# **10. Updating Disposition (QRC 7.19j)**

- *LHN > Investigation > Investigation details > Investigation information*
- The Disposition field is used to track the status of an investigation, including planned steps (e.g., 'Pending'; "Referred to Region for Follow-Up'; 'Follow Up by Call Centre')
- The Disposition date can be updated to include a future date as needed to support planning for next steps in the investigation.
- Select Investigation History hyperlink to view Investigation History table.

Some common dispositions include:

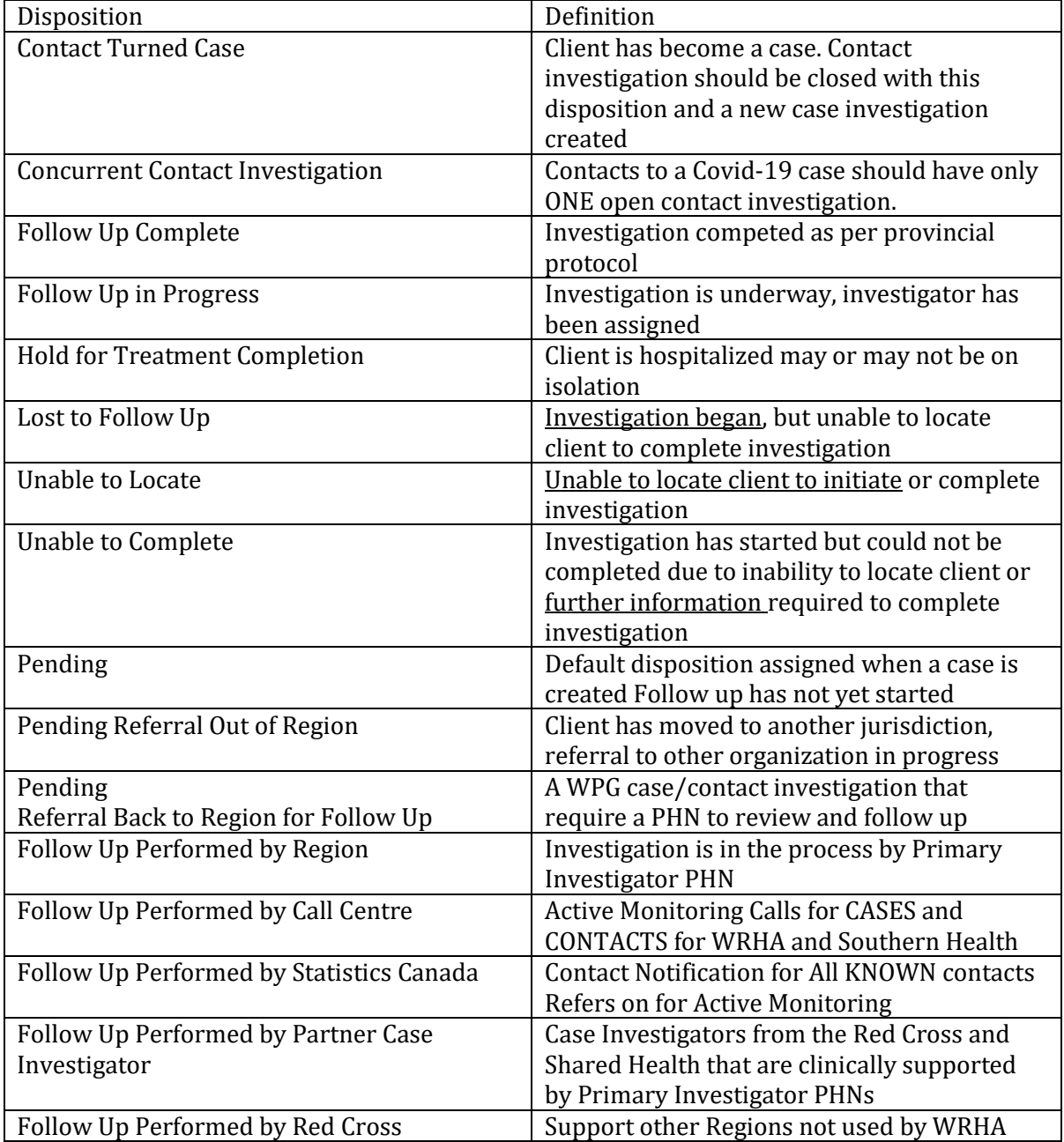

### **11. Outcomes (QRC 7.19n)**

- Document any relevant outcomes known at the time of investigation, such as death, hospital/ICU admission, or sequelae, and any applicable dates.
- **Case** investigations require INTERVENTION and INVESTIGATION outcomes to report client's death or recovery from Covid-19.
- **Contact** investigations require and INTERVENTION outcome for the isolation intervention.
- The Intervention Isolation outcome must be "Completed" before closing the investigation.
- When the outcome is fatal, the client status will change to Deceased Inactive when you click save. Cause of death is recorded as "Unknown"

## **12. Closing Investigations (QRC 7.19p)**

- Investigations are closed by the Call Center or Primary Investigator PHN when the client has met the criteria and this has been verified and documented by active monitoring.
- The reason a Primary Investigator (PHN) would need to close an investigation is because it has been returned to the Primary Investigator for investigation follow-up.
- Primary Investigators should check Clinical Notes, Disposition and Intervention Follow-up Comments to determine why the investigation has been sent back. (ex. Unable to contact, isolation period is not clear)

#### **Criteria for Case closure:**

- o Completion of 10 days of isolation after the onset of the first symptom
	- o As well the case is afebrile and clinically improved. (Absence of cough is not required in those known to have chronic cough or are exhibiting a post viral cough).
- o For cases who were and remain asymptomatic closure can occur at least 10 days past the date of the specimen collection date.

#### **Criteria for Closing Contact Investigations:**

- $\circ$  Contact investigations are to be closed upon completion of the isolation period. For this situation the investigation disposition would be updated to 'Follow up completed'.
- $\circ$  Contacts who are not responding to phone calls will have their investigations closed after a specific number of attempted calls. For this situation the investigation disposition would be updated to 'Lost to follow up'.
- **To ensure that every Case is followed through to the end, the last entered Status Assessment, Intervention Outcome and the Investigation Outcome should match at the end of the investigation.**
- The Intervention Status Assessment sub-type must be set "recovered" or "fatal" before closing the investigation.
- When the outcome is fatal, the client status will change to when you click save
- The Intervention Outcome must be "Completed" before closing the investigation
- The Investigation Outcome must be updated, before closing the investigation
- Signs and Symptoms –must be updated to "recovered" or "unknown" before closing the investigation.
- When Closing is successful a caution message will appear
	- o *"This investigation has a status of CLOSED. Please consider this when making updates to the investigation."*
- **All PHNs are to run Search Investigation Reports to identify which investigations remain open under them as Primary Investigators** 
	- $\circ$  Review the case, the disposition will provide insight as to what the reason might be.
	- o Check the clinical notes and Follow up Comments
	- o If the client is assessed to be recovered, PHNs should follow-up with the client and close the case

#### **For Clients who have been admitted to hospital:**

- $\circ$  Check e-chart  $\rightarrow$  Encounters to determine if the client remains in hospital.
- o If still on isolation when discharged continue with AM and close case in PHIMS when isolation is complete.

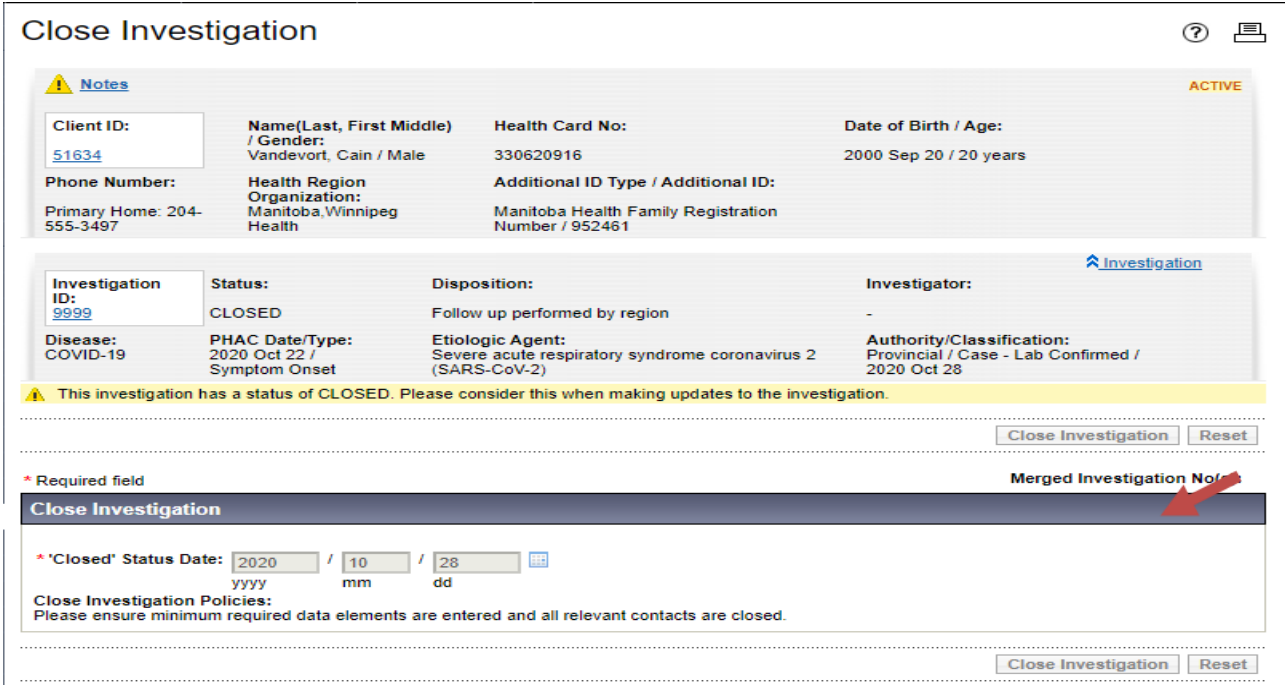

**Critical data fields are identified with a red \* and must be filled** LHN = Left Hand Navigation Bar AE = Acquisition Event TE = Transmission Event 20

# **Appendix A Categories of Contacts by Exposure Risk Level**

Copied From:

Interim Guidance Public Health Measures *Managing Novel Coronavirus (COVID-19) Cases and Contacts in Community* [https://manitoba.ca/asset\\_library/en/coronavirus/interim\\_guidance.pdf](https://manitoba.ca/asset_library/en/coronavirus/interim_guidance.pdf)

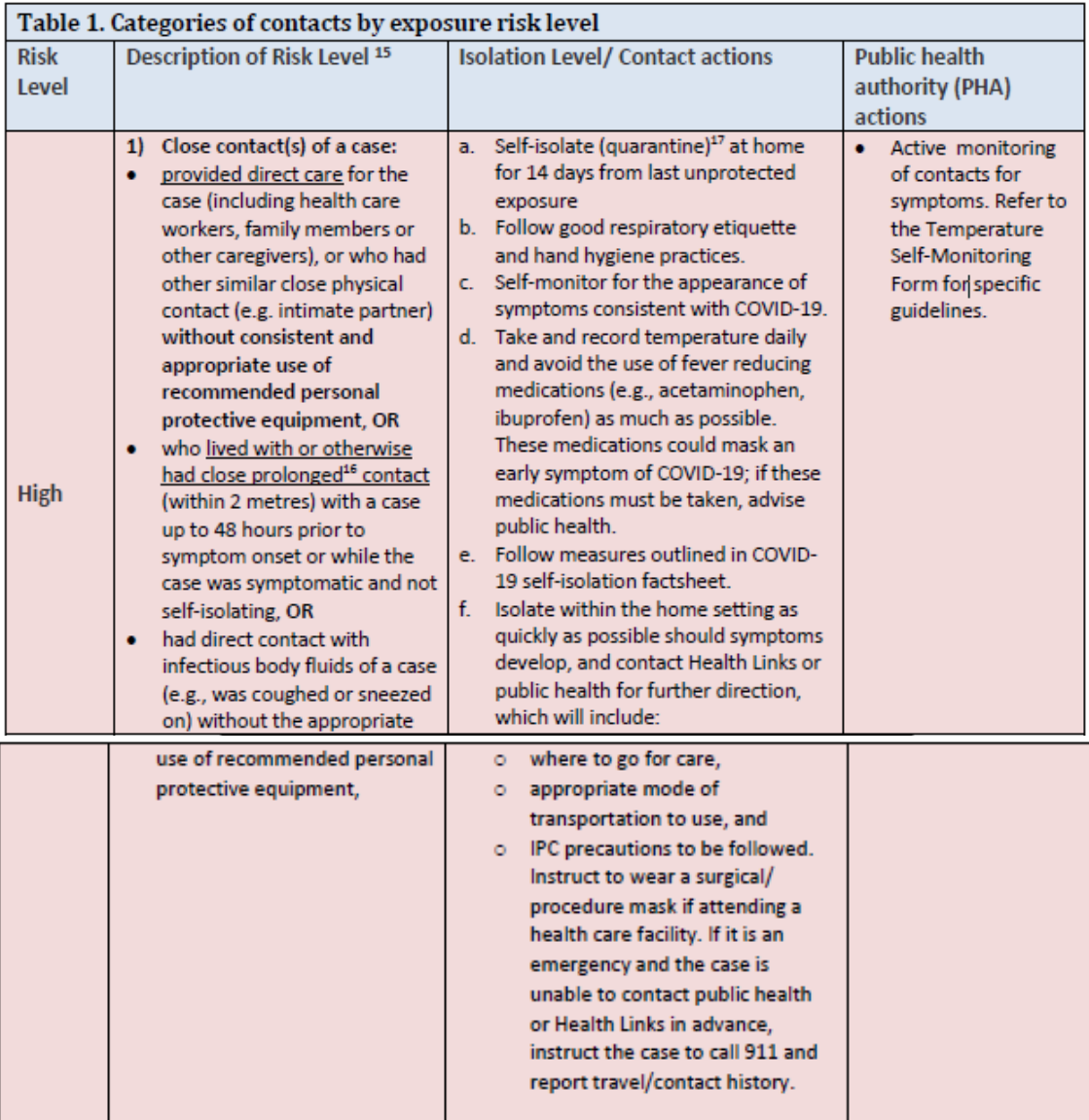

As part of the individual risk assessment, consider the duration of the contact's exposure (e.g., a longer exposure time likely increases the risk), the case's symptoms (coughing or severe illness likely increases exposure risk) and whether exposure occurred in a health care setting. Prolonged exposure is defined as lasting for more than 15 minutes.

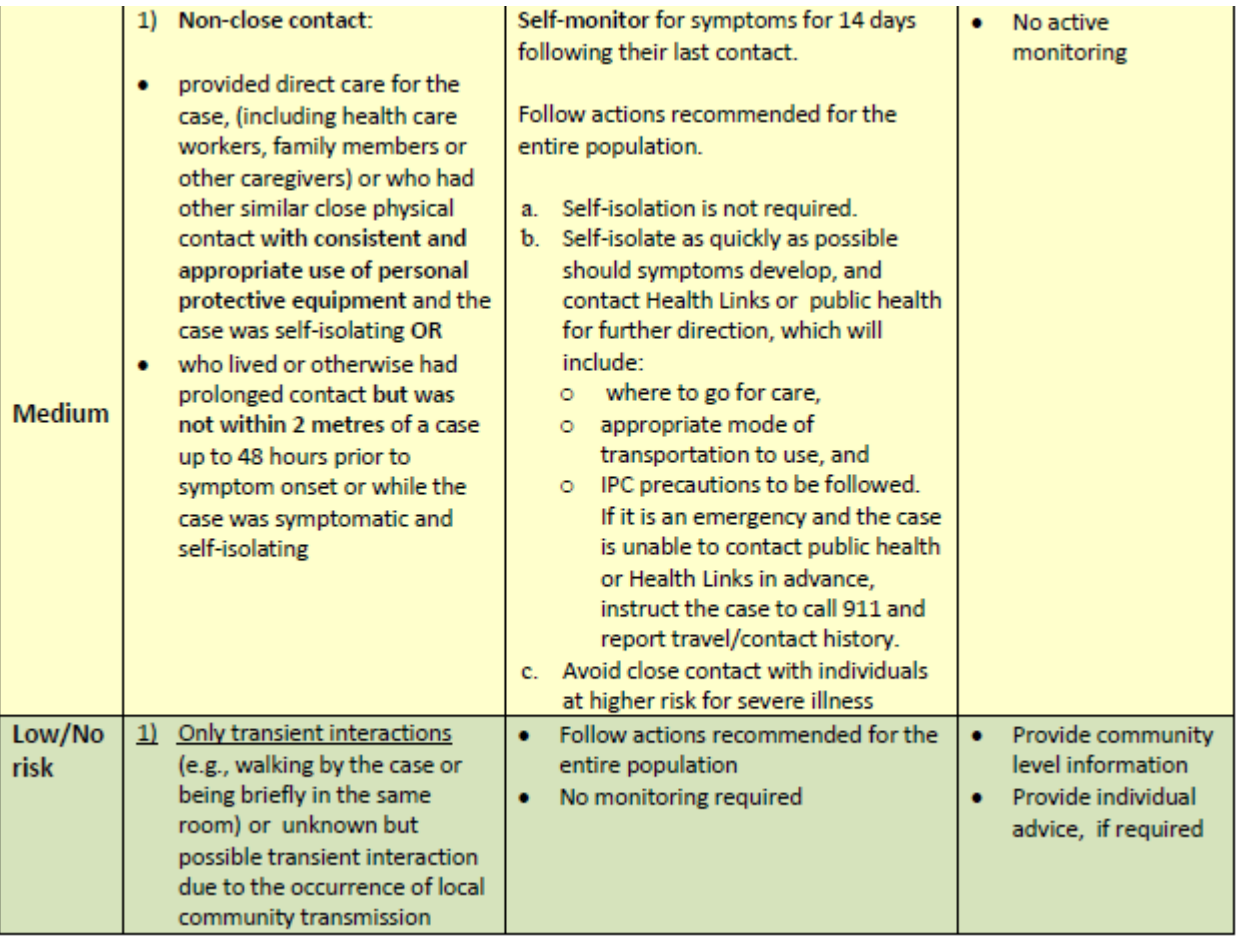

# **Appendix B Roles and Responsibilities**

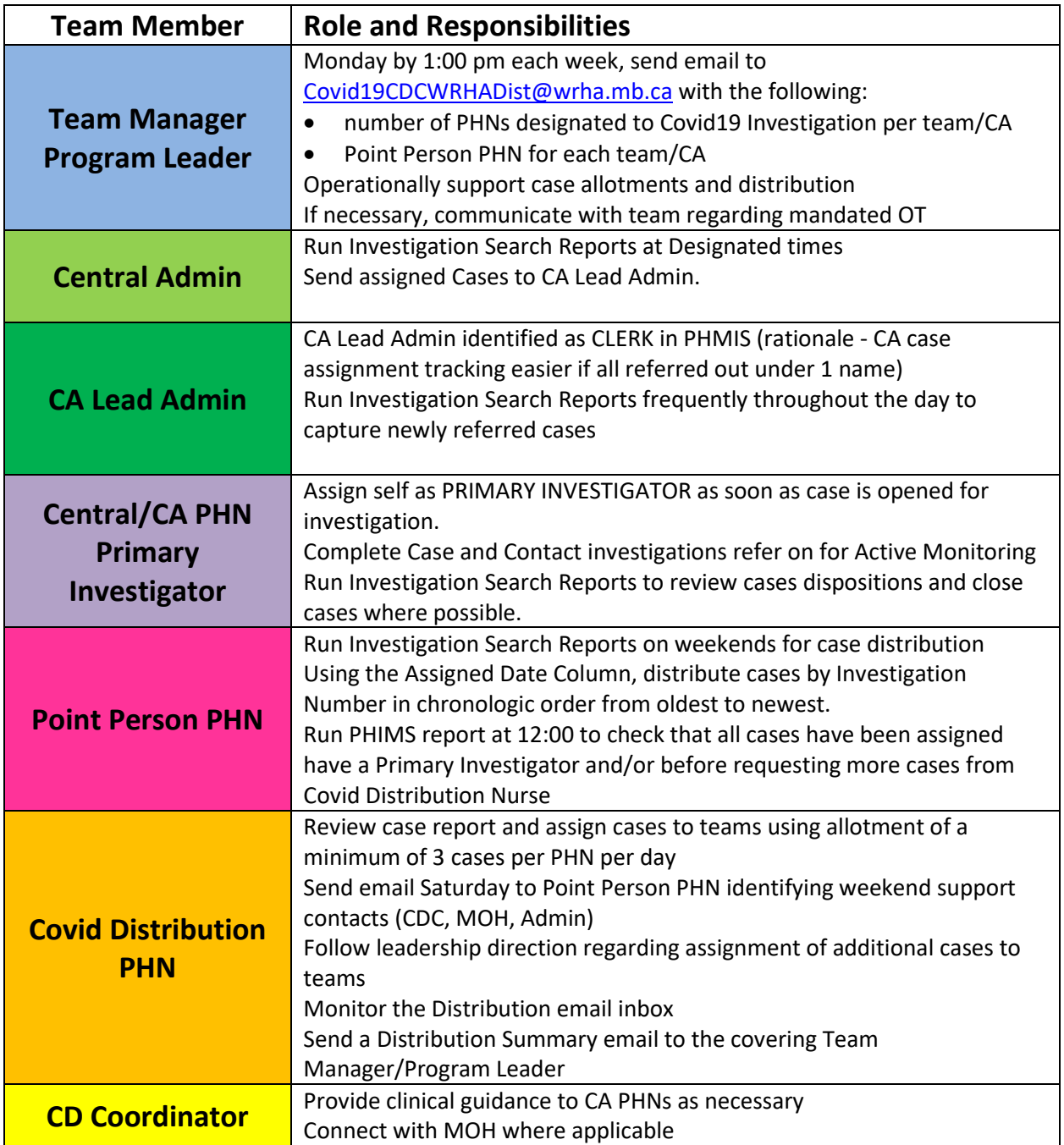